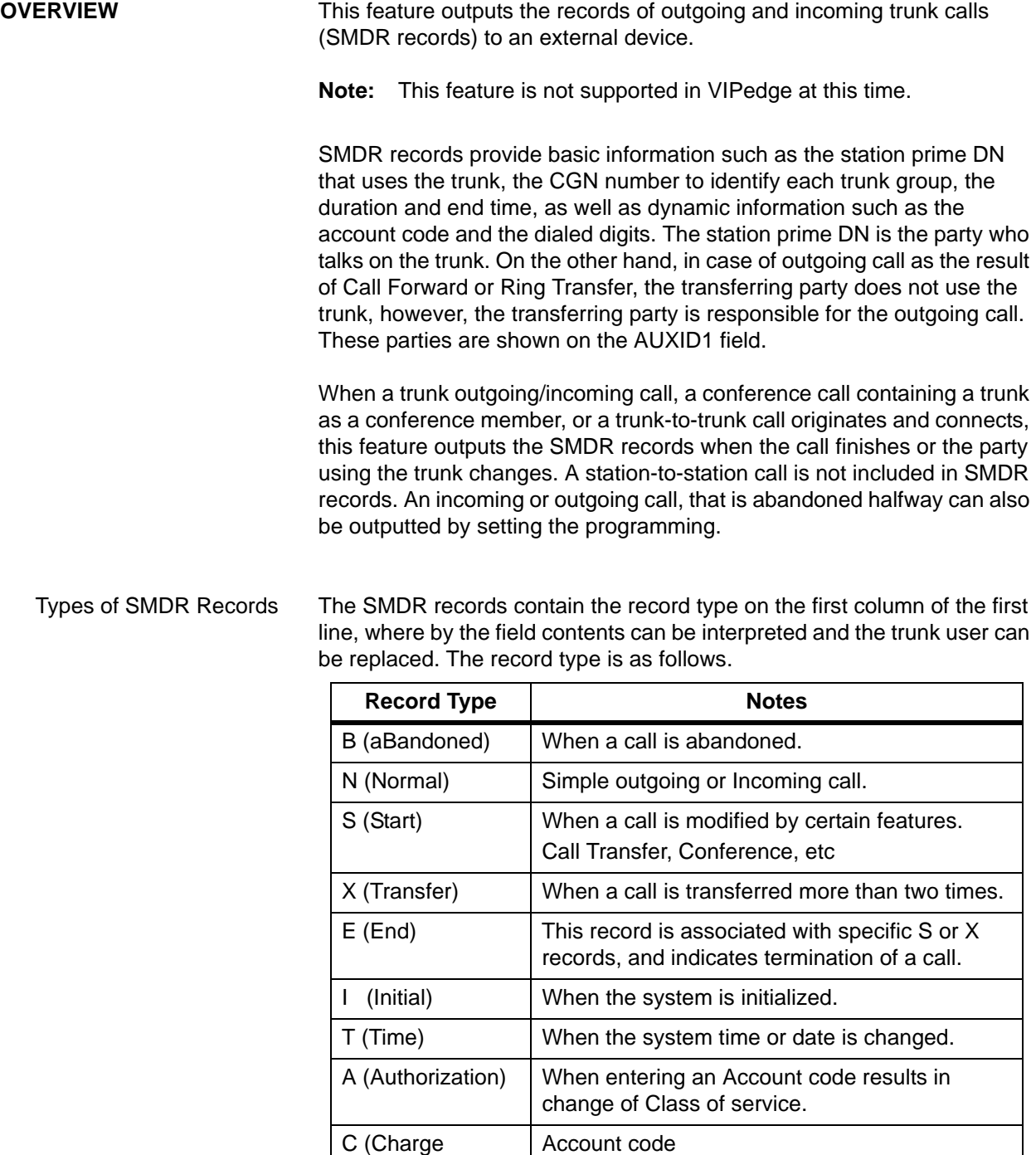

Emergency Call to Outside For a call handled as an emergency call (defined in the specification Enhanced 911), the SMDR records are outputted when seizing a trunk

Account)

M (Charge Conference) Account code during conference.

<sup>© 2011 ~ 2013</sup> Toshiba Information Systems, Inc. All Rights Reserved. All product, service and company names are trademarks, registered trademarks or service marks of their respective owners. This document and the information included herein is subject to change without notice. 1-1

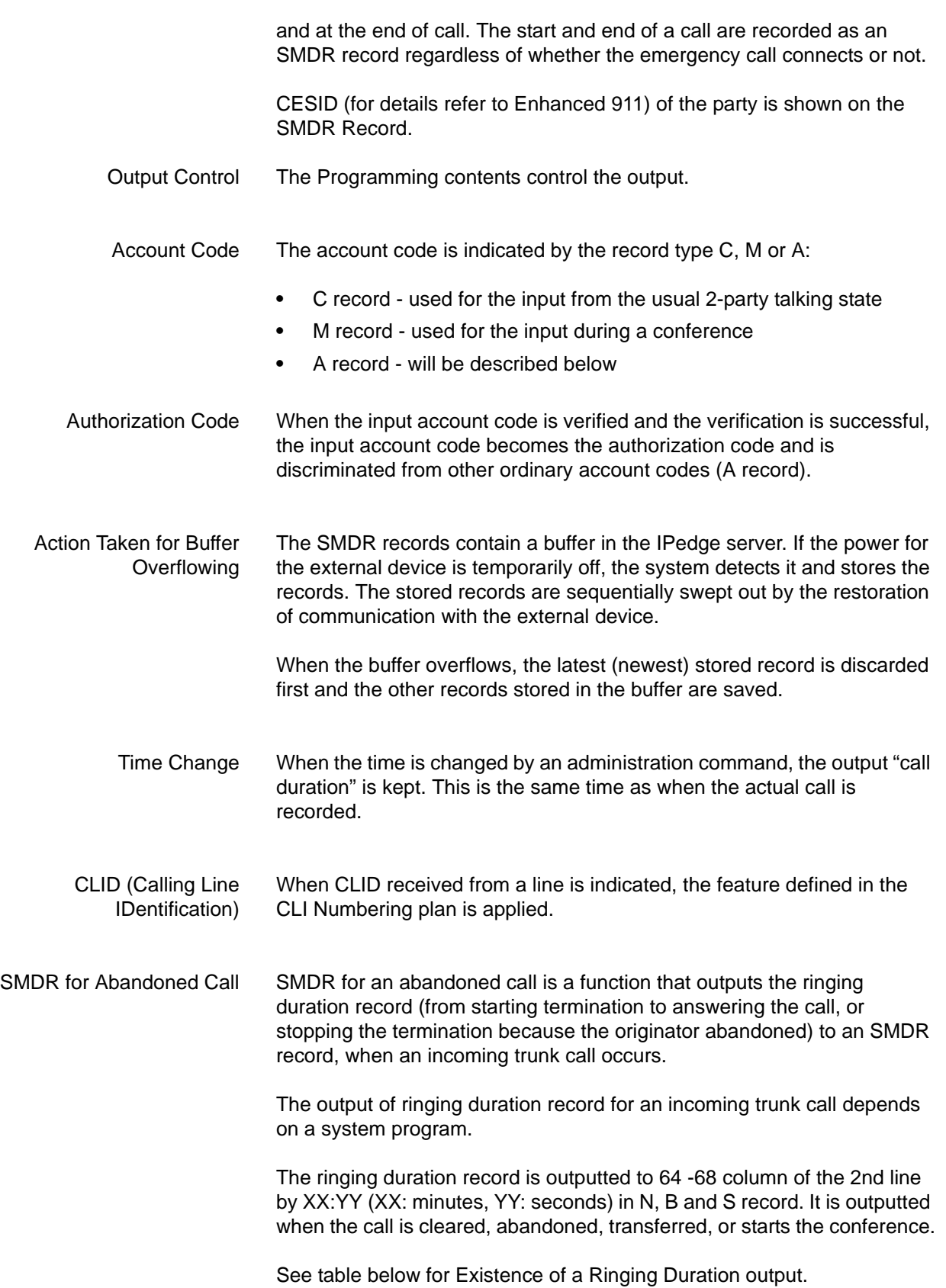

Incoming Call: Terminating

Station Answers

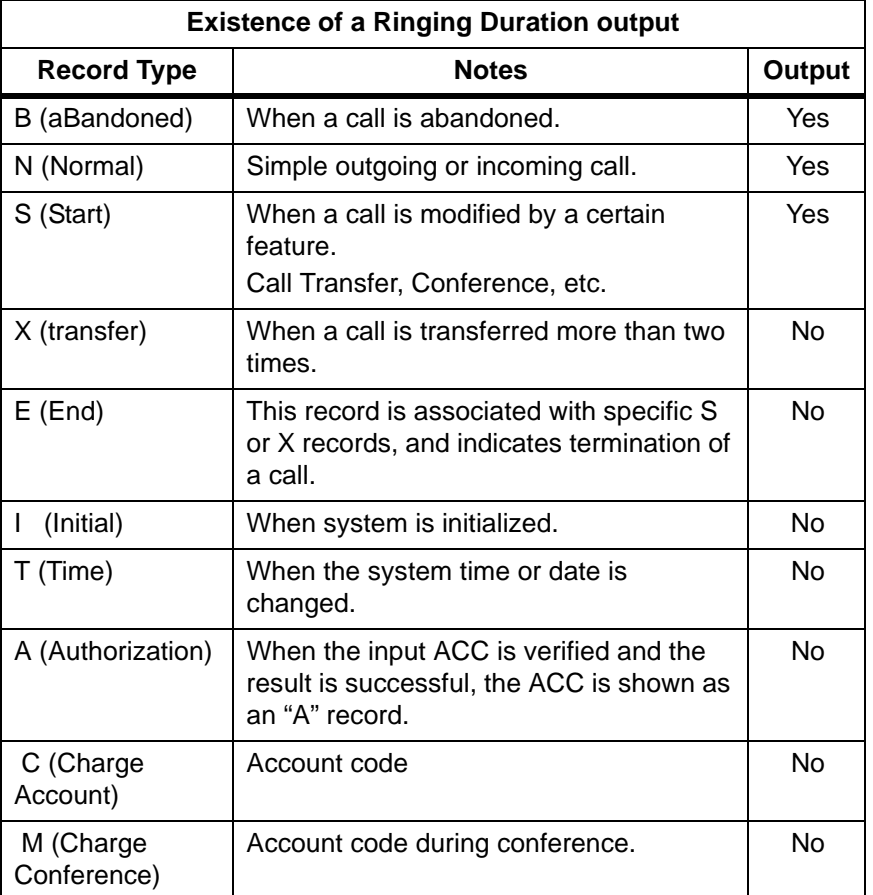

## **Examples of SMDR for abandoned call records are shown below.**

- 1. Incoming from ILG3, CGN16 (SIP trunk), DN1234 rings.
- 2. There is CLID (098-765-4321).
- 3. DN1234 rings for 15 seconds prior to answering.
- 4. After talking (DN1234 and outside party 8 minutes and 15 seconds) the call terminates.
- -> N Record outputs

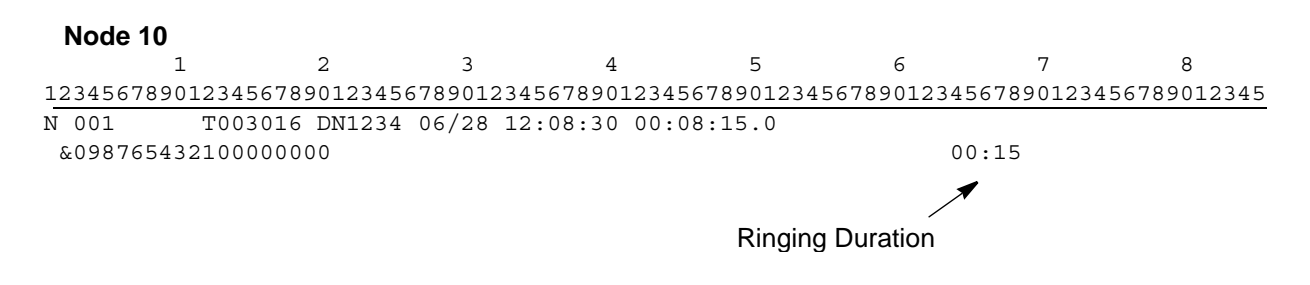

## Ringing Duration field is column 64 ~ 68 on line 2.

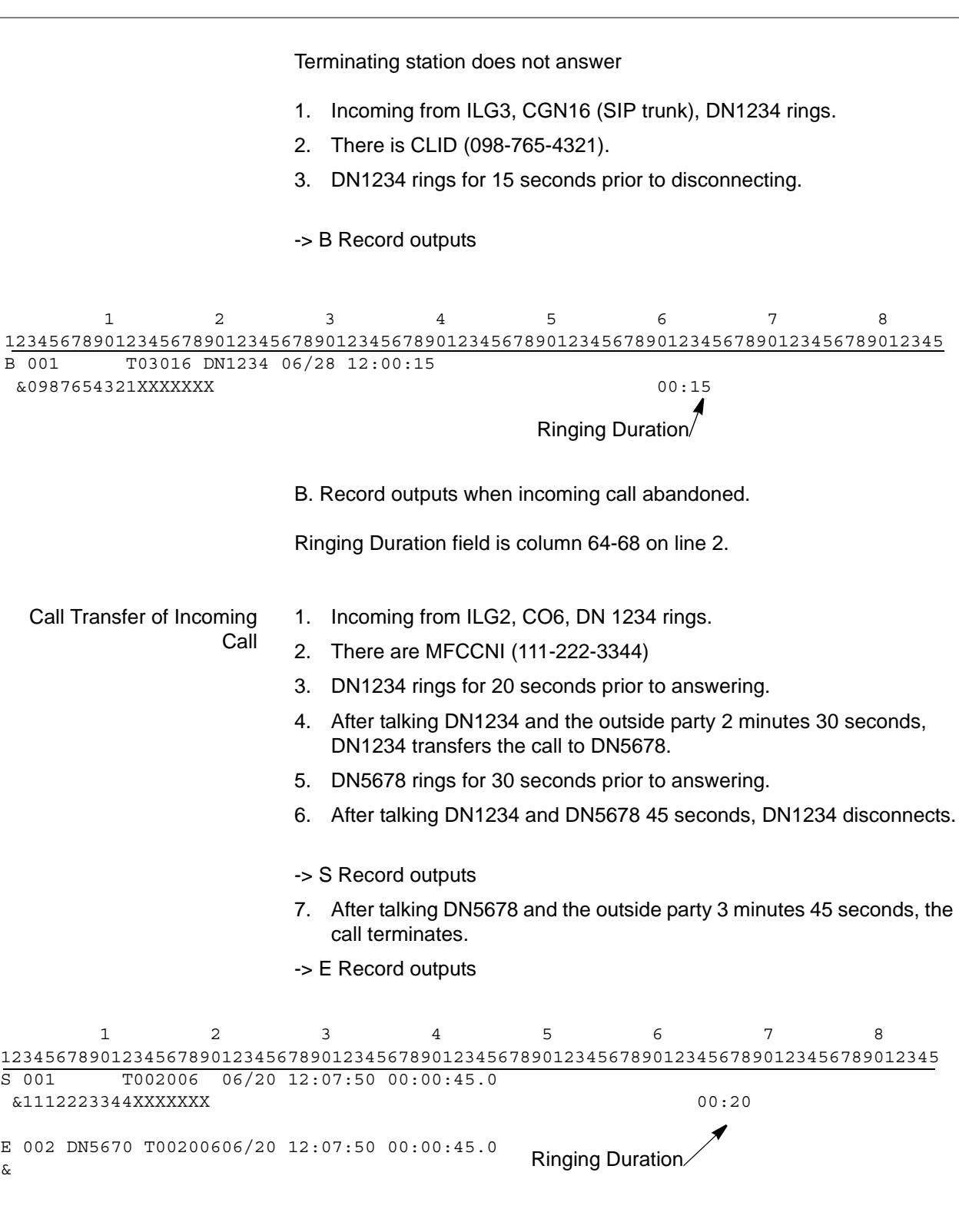

S and E Records are output when the call transfer occurs. The Ringing Duration of S record is field 64-68 on line 2). The Ringing Duration of E record is always blank.

© 2011 ~ 2013 Toshiba Information Systems, Inc. All Rights Reserved. All product, service and company names are trademarks, registered trademarks or service marks of their respective owners. This document and the information included herein is subject to change without notice. 1-4 B Channel Information When a user makes a trunk call by SIP trunk, 3 digits of the seized B channel numbers (001-440) go to the SMDR record. However, the "B channel number" is from an internal number where IPedge treats the SIP trunk as an ISDN trunk because of its architecture. The relationship between the URI used and the B channel number changes dynamically.

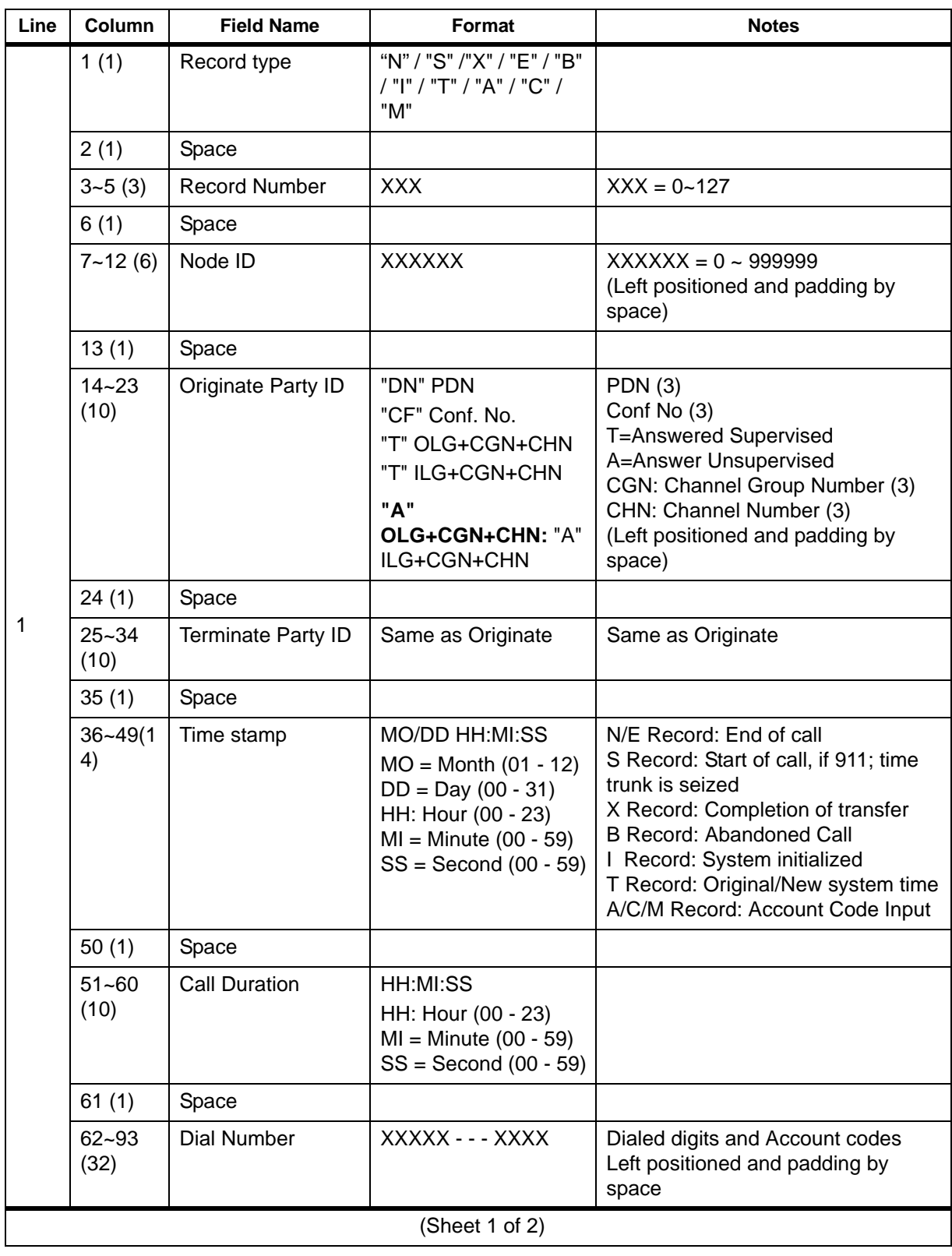

# **SMDR Record Format**

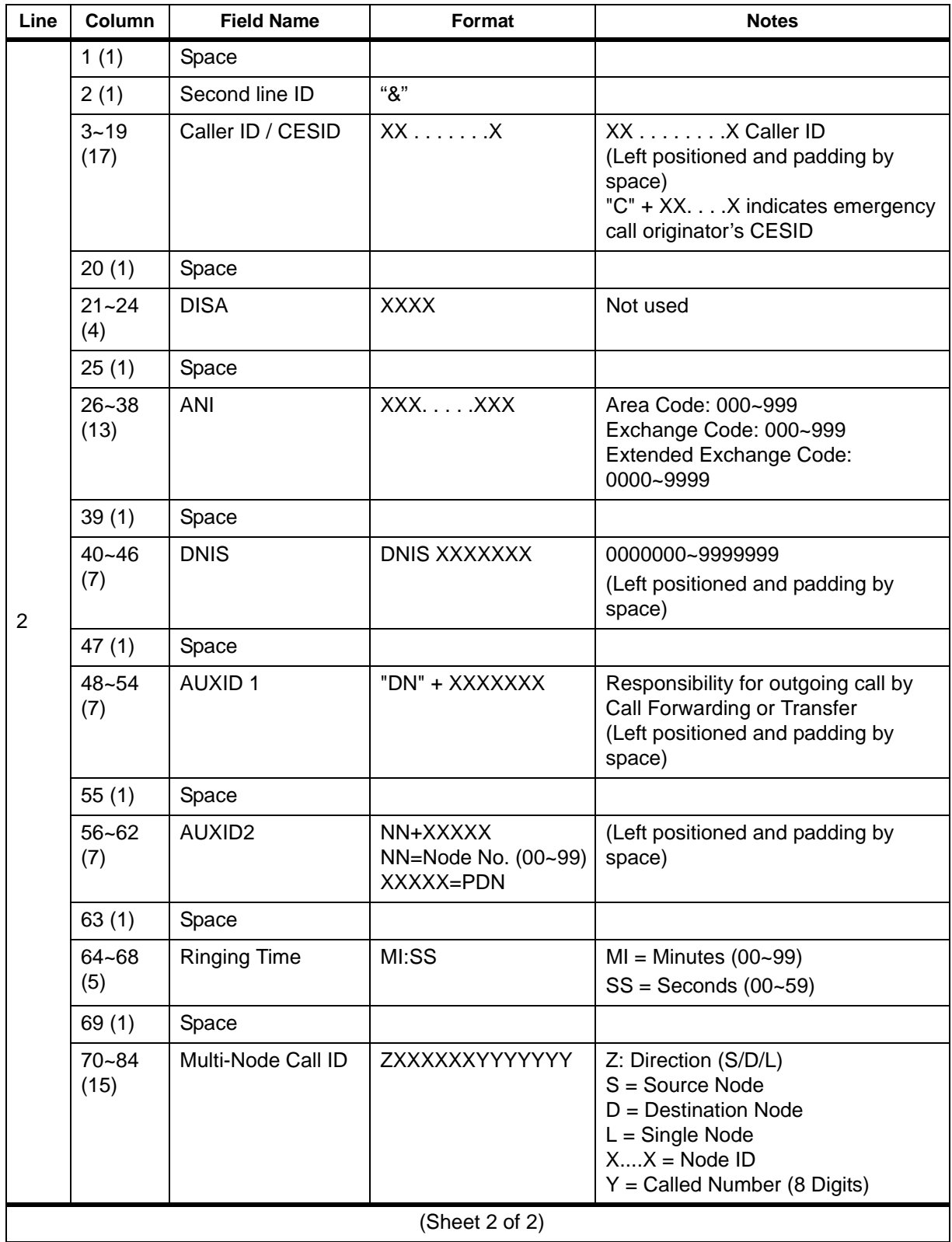

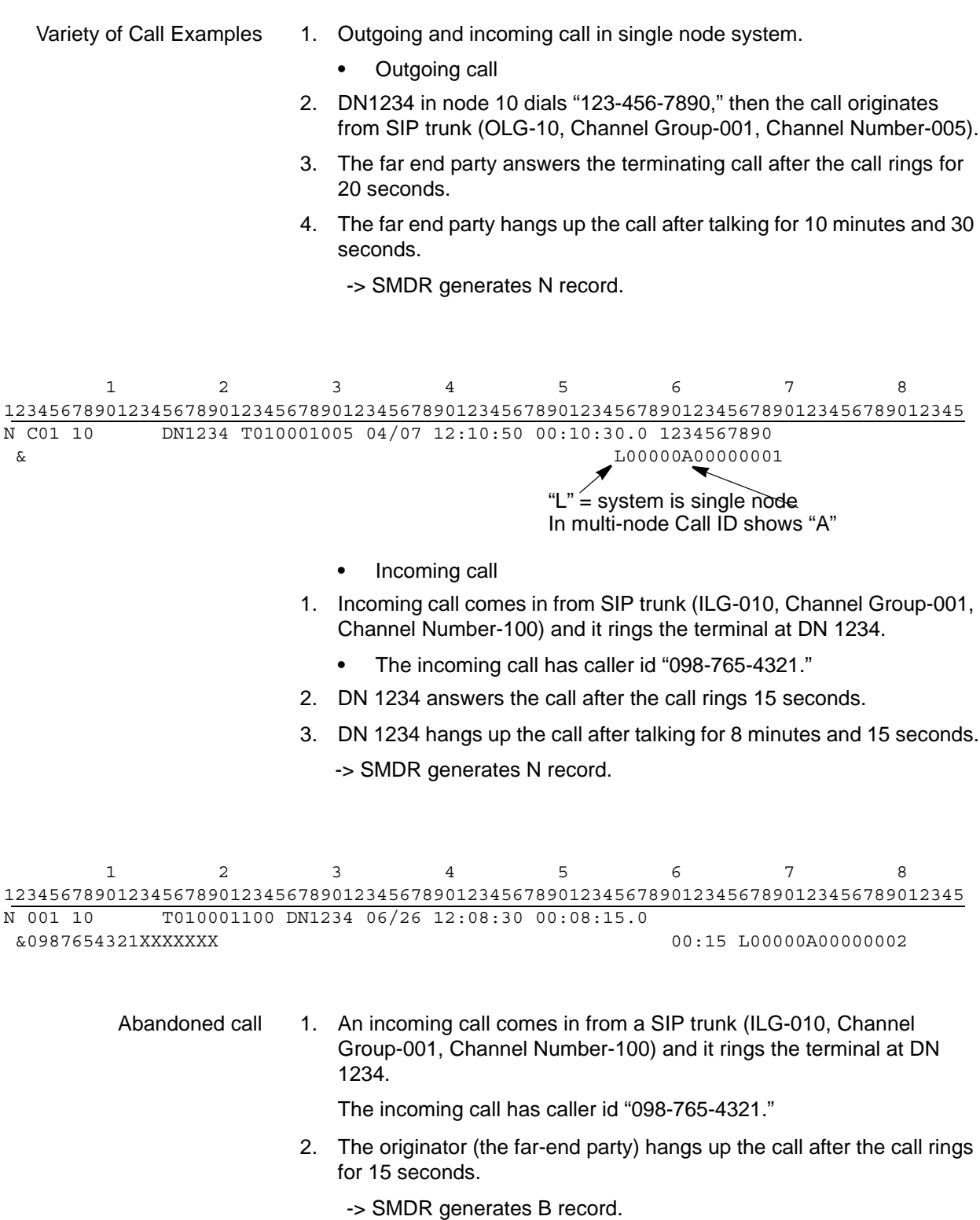

 1 2 3 4 5 6 7 8 1234567890123456789012345678901234567890123456789012345678901234567890123456789012345 B 001 10 T010001100 DN1234 06/28 12:00:15 &0987654321XXXXXXX 00:15 L00000A00000003

- 1. Outgoing and incoming calls in a multiple node system.
	- **•** Outgoing call to SIP trunk across IPedge.

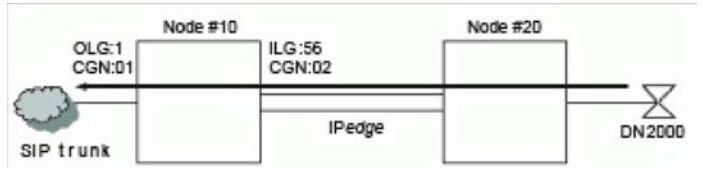

- 2. The DN 2000 station in node 20 dials "10" trunk access code and "111-222-3344."
- 3. The call goes to SIP trunk with OLG-01, Channel Group-01 in node 10 across IPedge.
- 4. The far-end party answers after the call rings for 15 seconds.
- 5. Station DN 2000 hangs up after talking for 3 minutes and 30 seconds.
- -> In node 10, SMDR generates N record.

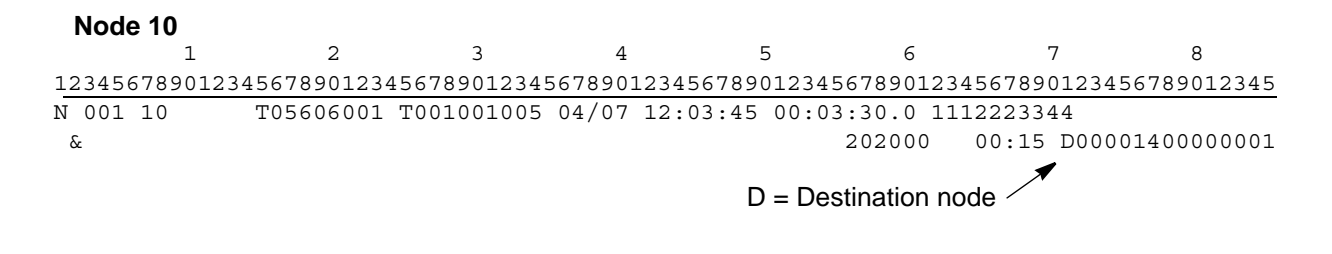

-> In node 20, SMDR generates N record.

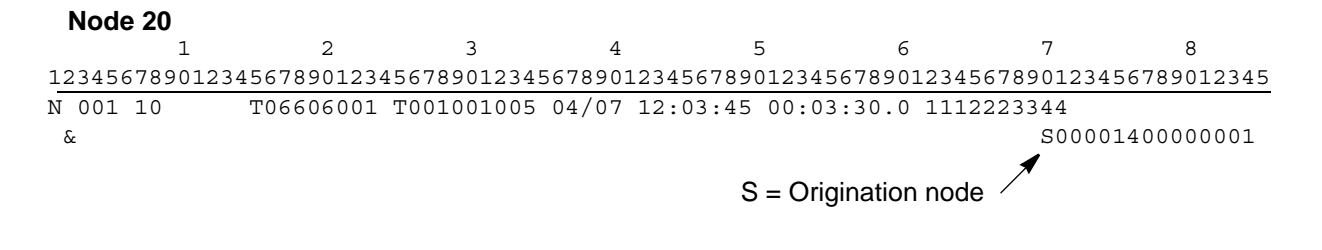

1. Outgoing and incoming calls in a multiple node system.

**•** Incoming call from SIP trunk across IPedge.

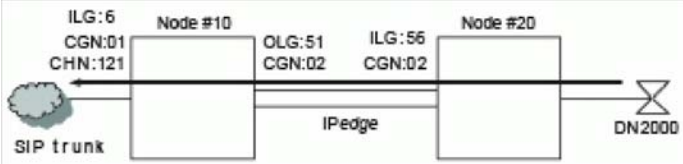

- 2. An Incoming call comes in from SIP trunk (ILG-6, Channel Group-01, Channel Number-121) in Node 10, and it rings the terminal at DN 2000 in node 20 across IPedge. (The incoming call has DID number "2000" and caller ID "123-456-7890".)
- 3. DN 2000 answers the call after the call rings for 15 seconds.
- 4. DN 2000 hangs up after talking for 3 minutes and 30 seconds.

-> In node 10, SMDR generates N record.

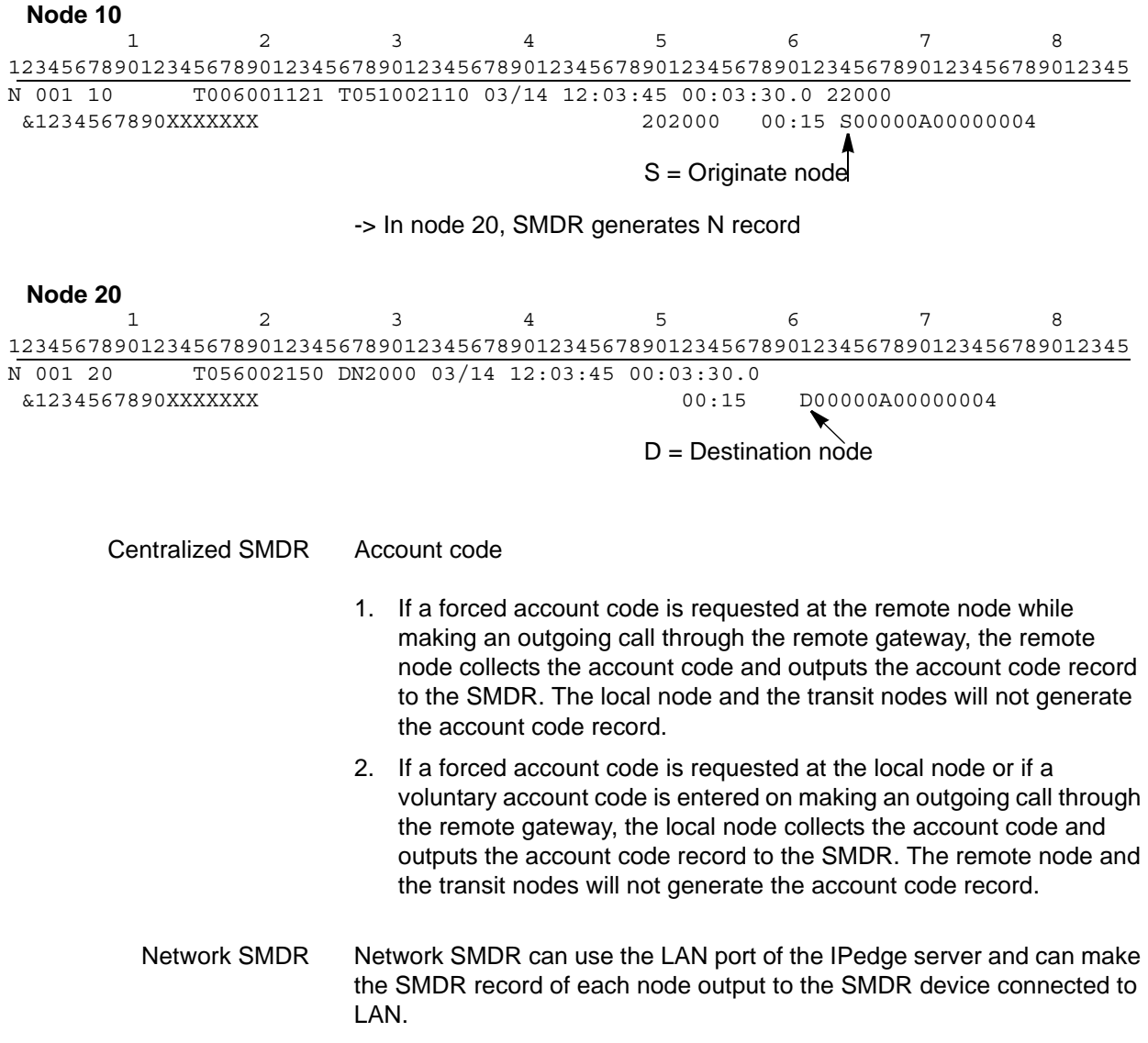

© 2011 ~ 2013 Toshiba Information Systems, Inc. All Rights Reserved. All product, service and company names are trademarks, registered trademarks or service marks of their respective owners. This document and the information included herein is subject to change without notice.  $1-10$  It is not necessary to connect an SMDR device to each node, and it becomes possible to total the SMDR record of each node with the one SMDR device. In order to treat the calls of multiple nodes, VM-Callid (Global Call Number) (15-digit hexadecimal character) is outputted to 70 - 84 column of the 2nd line by ZXXXXXYYYYYYYYY (Z: Direction (S: Originate Node D: Destination Node L: Single Node) X: Node Id (6-digit hexadecimal character), Y: Call Number (8-digit hexadecimal character). The existence of the output of VM-Callid (Global Call Number) depends on system programming.

Regardless of the existence of the output of VM-Callid (Global Call Number), the output of the SMDR record from a LAN port is possible.

## **Connection example**

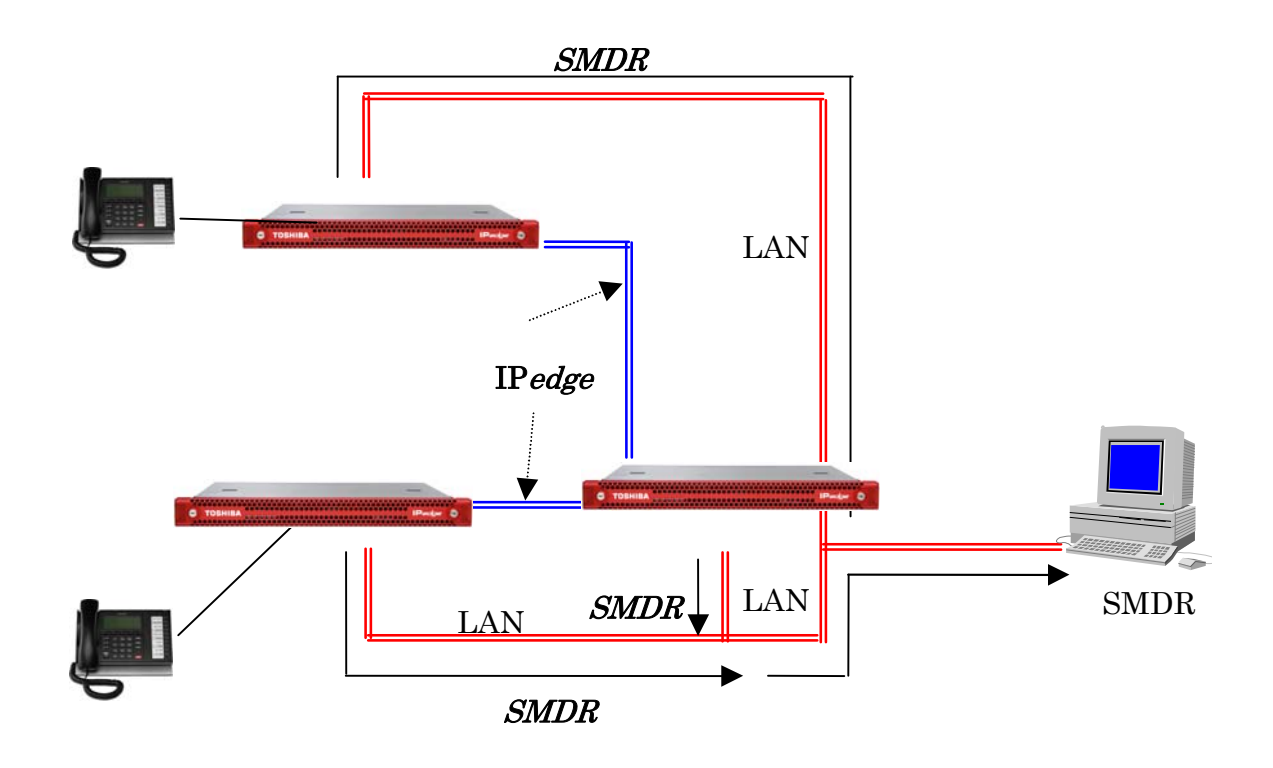

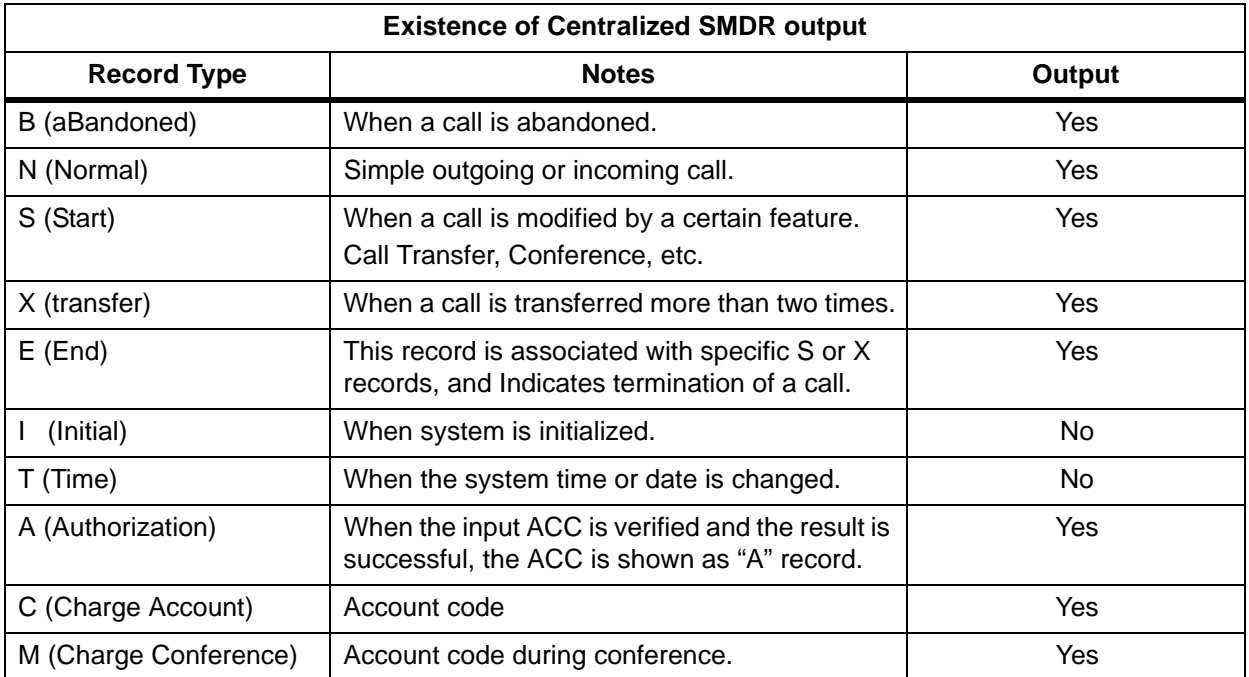

About VM-Callid (Global Call Number)

- 1. VM-Callid (Global Call Number) contains 6 digits of the Node ID and 8 digits of the Call Number. The node where the call is created generates both the Node ID and the Call Number.
- 2. The Node ID is set by Programming 656. The Call Number is set from the integers from 0x00000000 to 0xffffffff, incrementing and using cyclically.
- 3. All records to be output for the trunks store the Call Number in hexadecimal.

All transferring records are output if trunks are output in plural records by the transferring record.

- 4. The same VM-Callid (Global Call Number) is used if the one call uses plural trunks because VM-Callid (Global Call Number) is managed by each call.
- 5. The Direction Field is set ahead of VM-Callid (Global Call Number) and distinguishes the originating node to the destination node. The originating node sets "S" and the destination node sets "D" ahead of VM-Callid (Global Call Number). "L" is set ahead of VM-Callid (Global Call Number) if the system is running as a single node or the private line isn't established by IPedge.

# **Station Message Detail Recording (SMDR)** For each incoming, outgoing or tandem call, the IPedge system can

generate a record that includes details of the call, including the originating station or trunk, the start time of the call, its duration, authorization codes, etc. If a station user dials "911," the IPedge system will also generate a record at the beginning of the call as part of its internal notification that an emergency call is in progress. SMDR requires a connected Call Accounting system connected by TCP.

**Station Message Detail Recording (SMDR)**

N/A

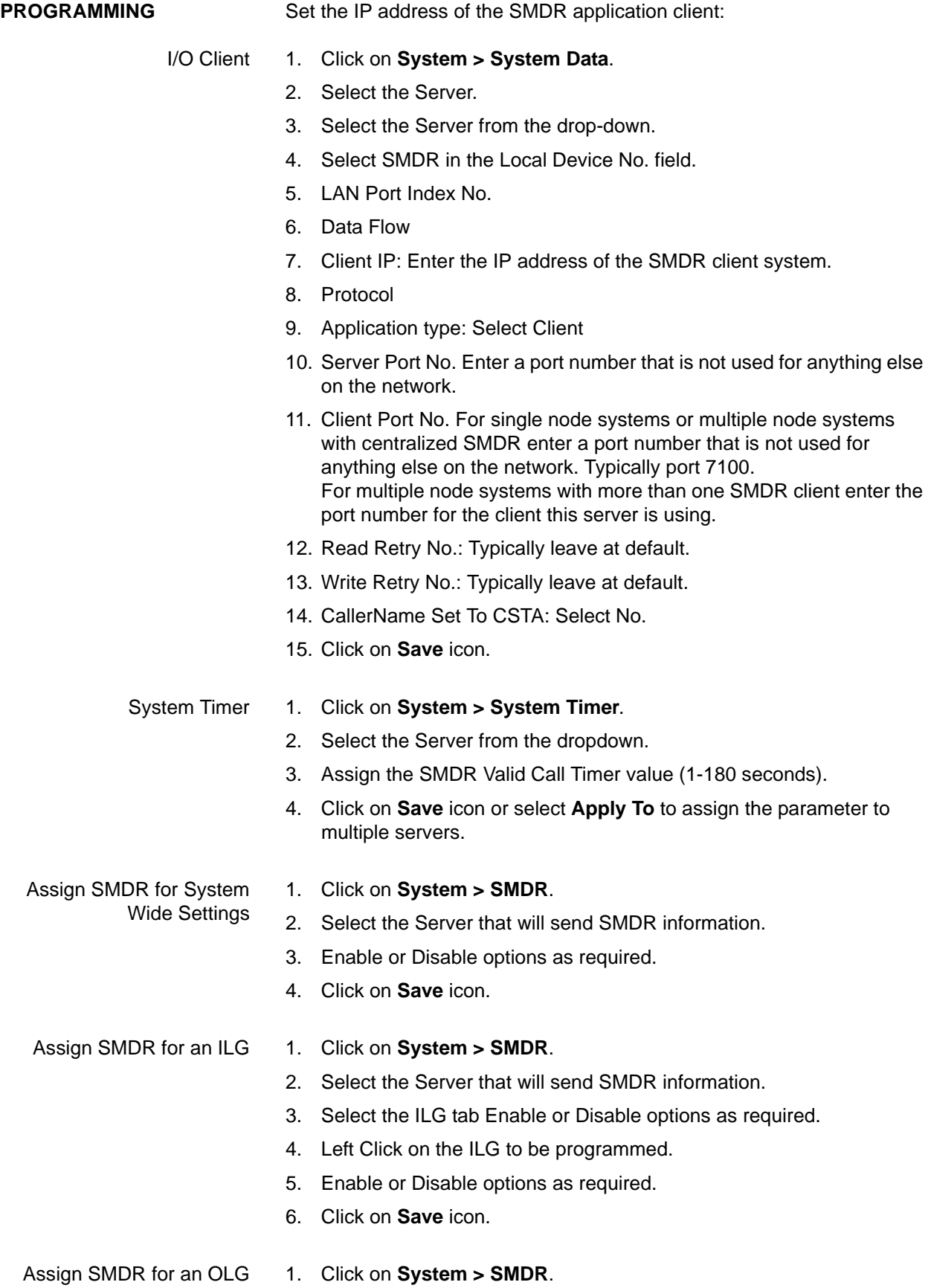

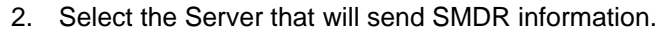

- 3. Select the OLG tab.
- 4. Left-Click on the OLG to be programmed.
- 5. Enable or Disable options as required.
- 6. Click on **Save** icon.

# Assign an I/O device for

SMDR

- 1. Click on **System > I/O Device**.
- 2. Select the Server that will send SMDR information.
- 3. Select Logical Device No: SMDR.
- 4. Select a LAN Port Index Number.
- 5. Set Data Flow to Asyncronization.
- 6. Set protocol to TCP.
- 7. Set Client IP to the IP address of the device which is to receive SMDR records.
- 8. Set Application Type to Client.
- 9. Leave Server port as 0.
- 10. Set the Client Port to the TCP port to match the port of the SMDR receiver.
- 11. Leave Read and Write Retry as 1.
- 12. Leave Caller Name Set for CSTA (No. SMDR is not a CSTA device).
- 13. Click on **Save** icon.

Assign SMDR for Abandoned Calls

## 1. Click on **System > SMDR**.

- 2. Select the Server that will send SMDR information.
	- 3. Enable or Disable SMDR Record For Abandoned Call. Default is Disabled.
	- 4. Click on **Save** icon.

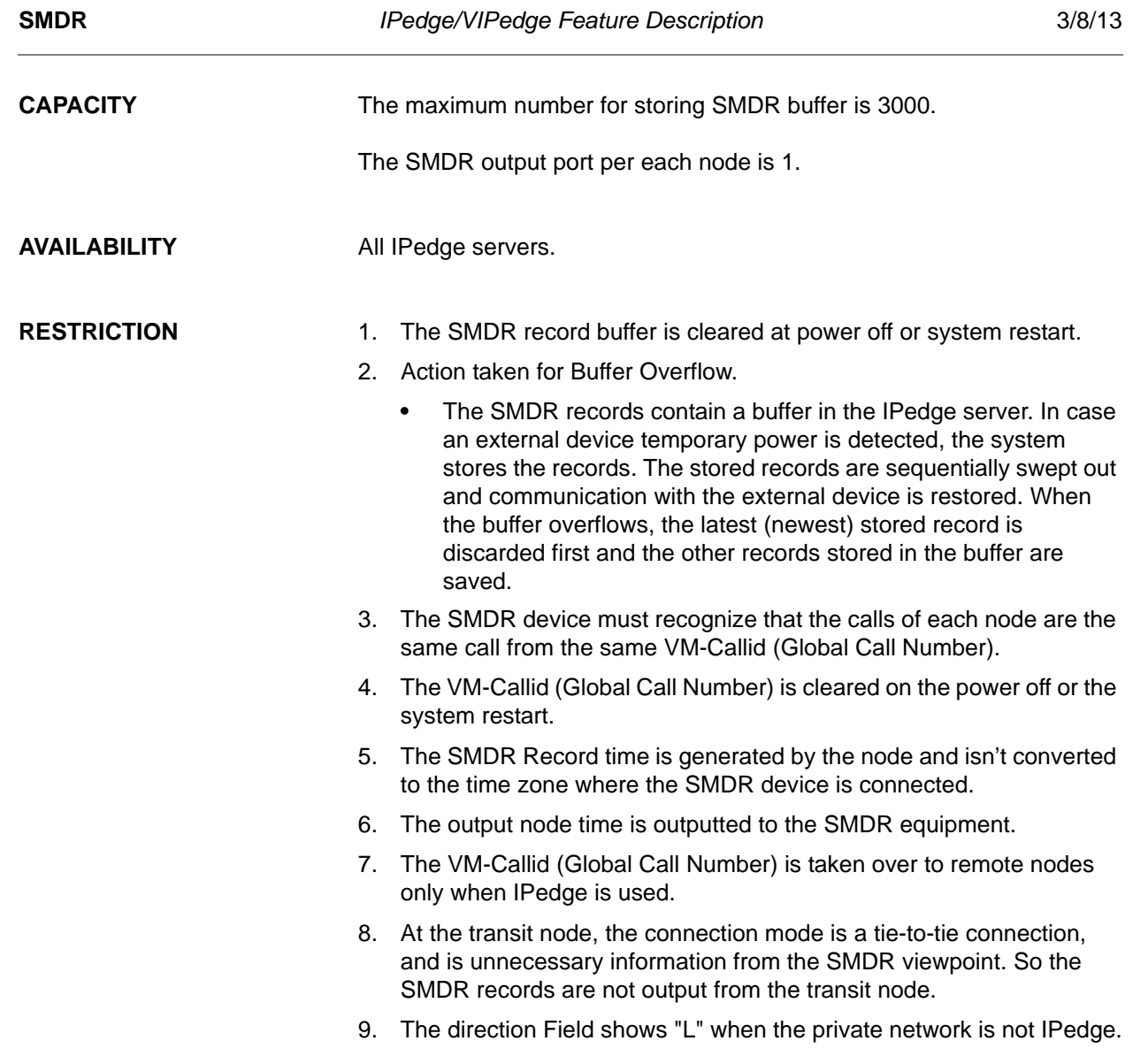

HARDWARE No additional hardware is necessary for this feature.

© 2011 ~ 2013 Toshiba Information Systems, Inc. All Rights Reserved. All product, service and company names are trademarks, registered trademarks or service marks of their respective owners. This document and the information included herein is subject to change without notice.  $1-18$ 

## **FEATURE INTERACTION**

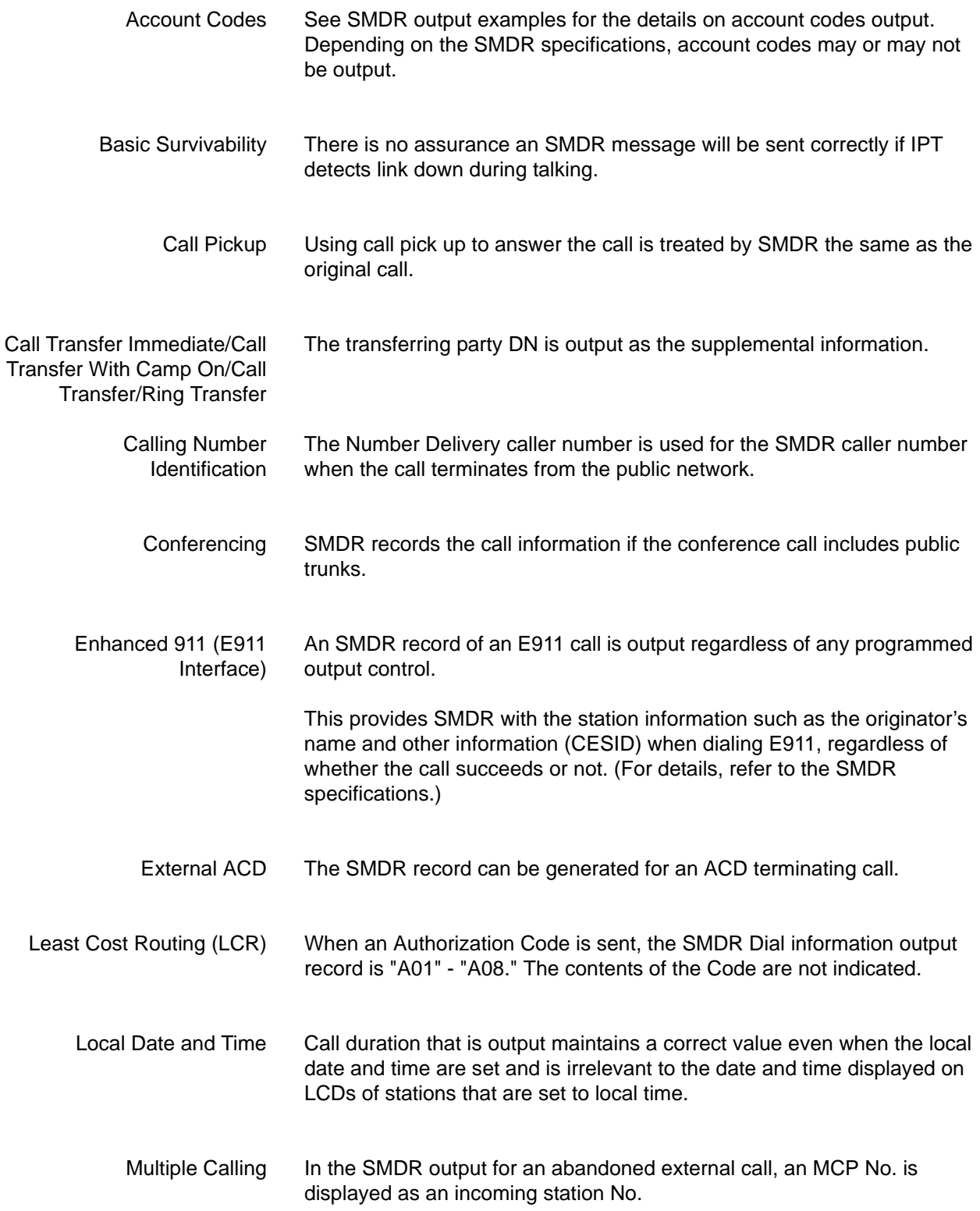

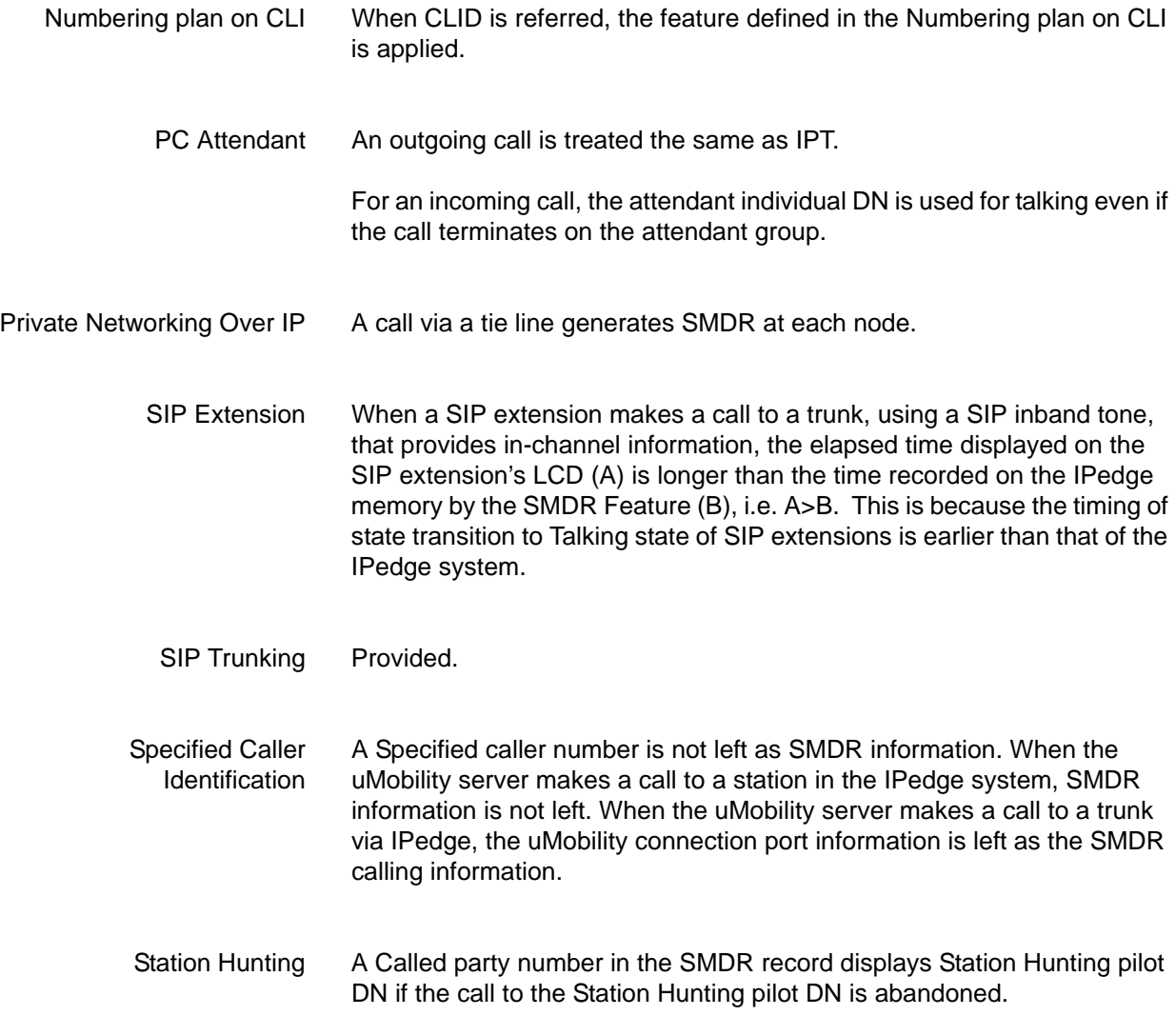